**Базовое руководство по установке (для пользоваталей)**

## О СН О ВНЫЕ ШАГИ ПО УСТАНОВКЕ SABRE RED WORKSPACE

Загрузите установочный файл Sabre Red Workspace.

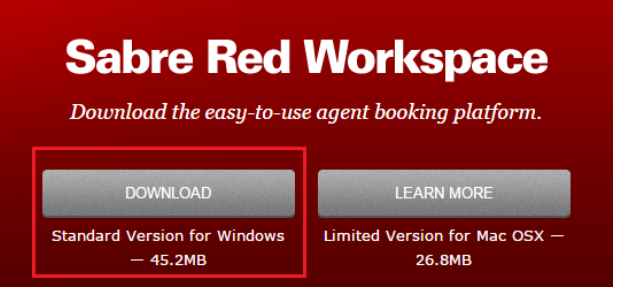

## [Загрузить Sabre](http://www.sabreredworkspace.com/) Red Workspace

Начните установку, запустив загруженный файл от имени администратора, и следуйте инструкциям на экране.

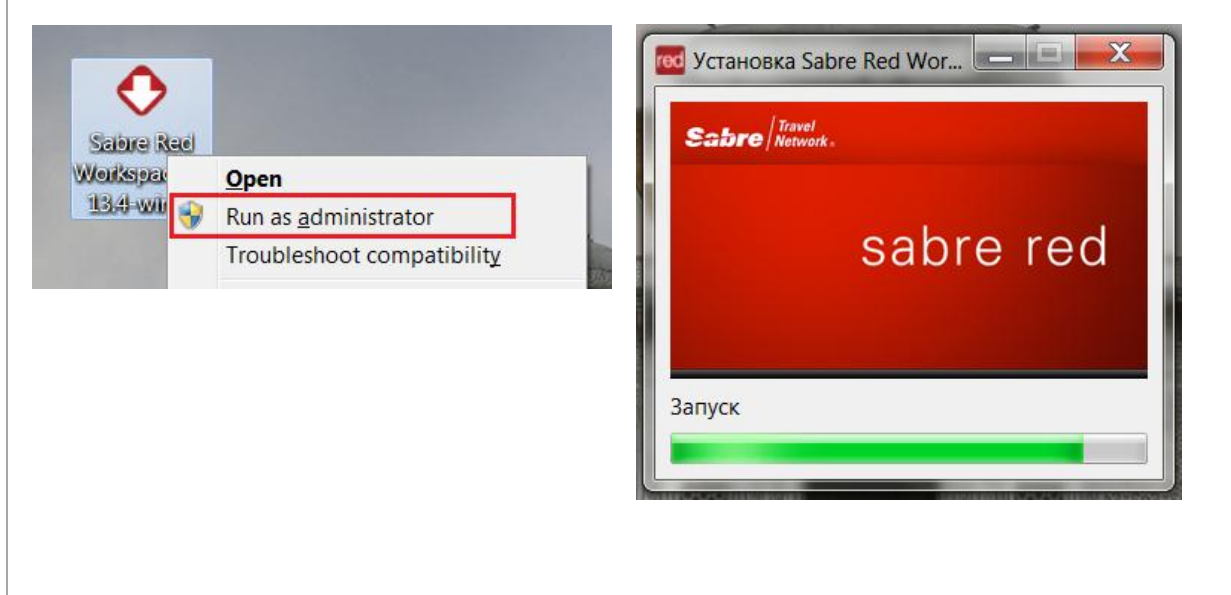

Sahre

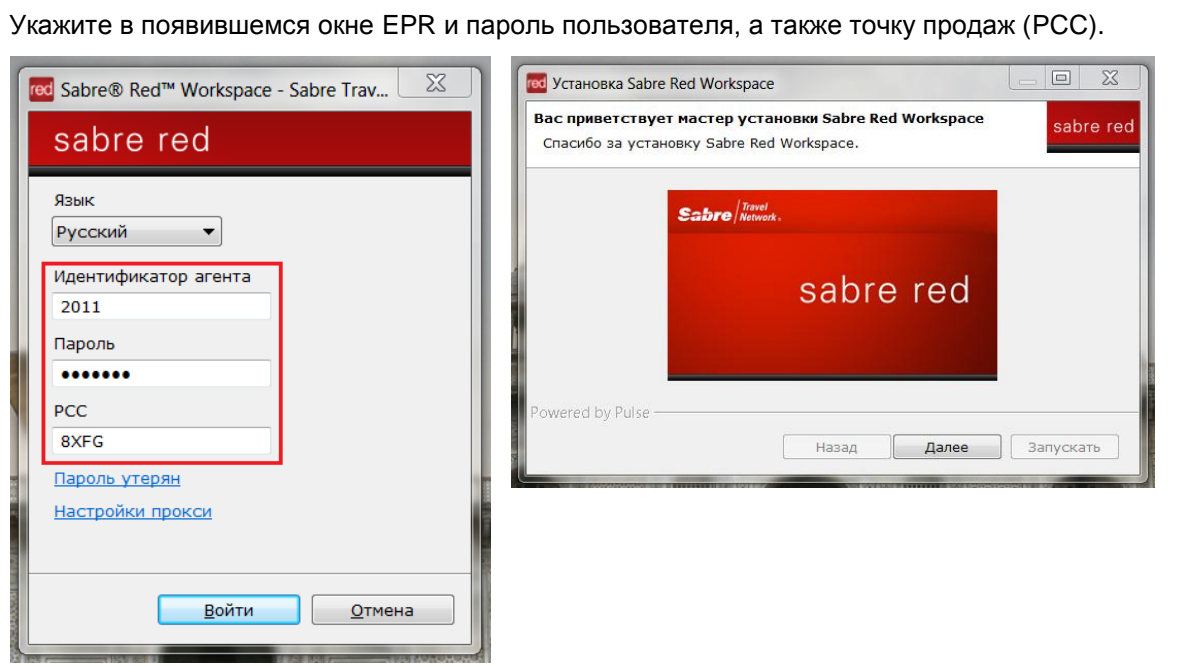

Дождитесь, когда будет завершена подготовка к установке Sabre Red Workspace на данном компьютере.

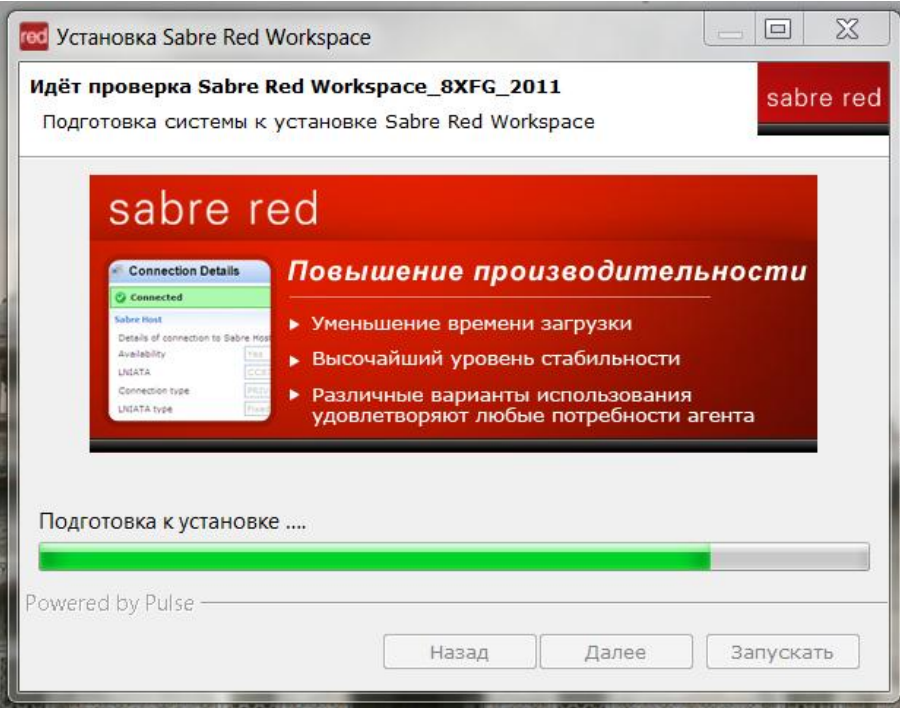

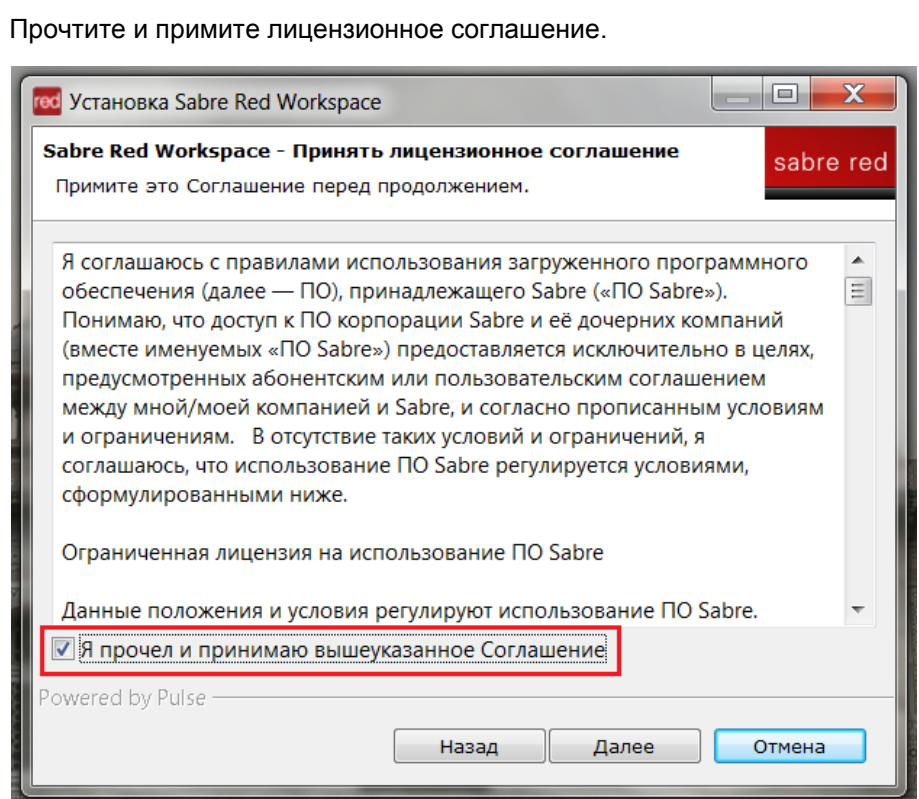

Укажите папку, куда нужно установить Sabre Red Workspace.

Рекомендуется производить установку в папку **C:\Sabre**, как на скриншоте ниже.

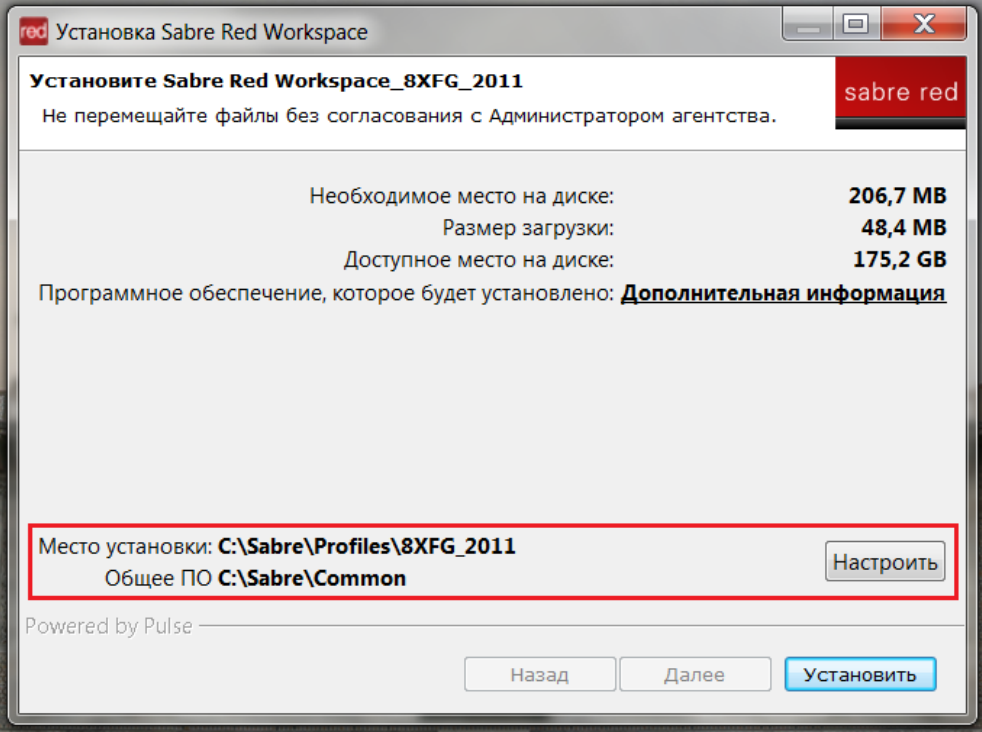

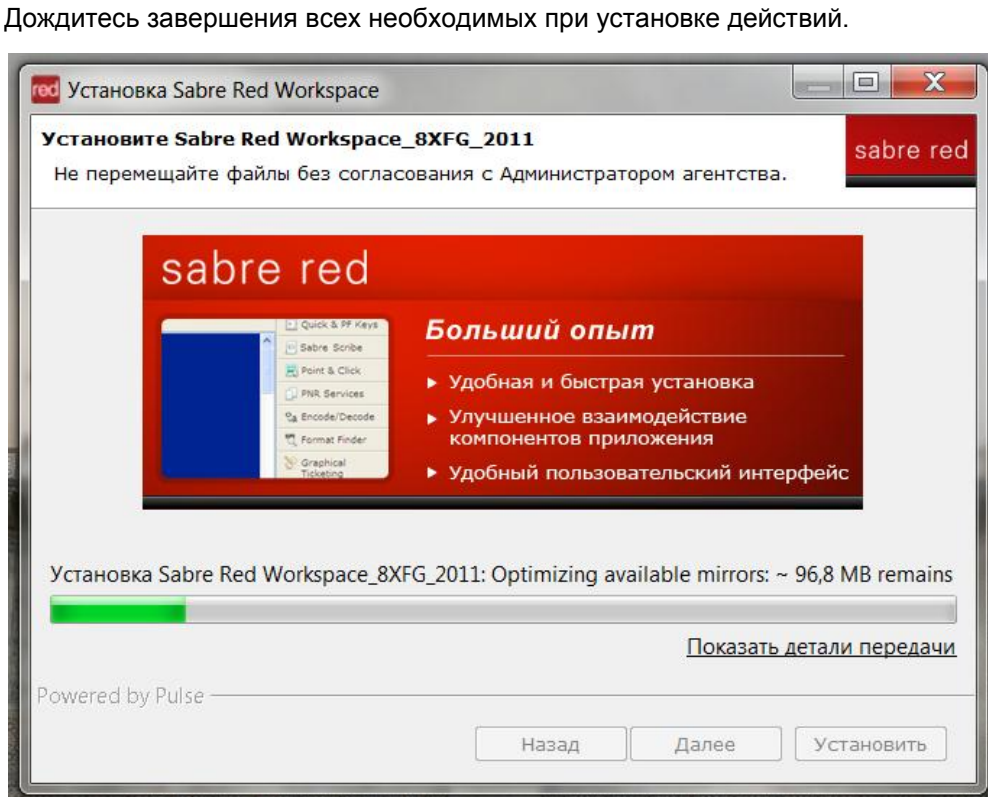

Внесите необходимую информацию в следующем окне и нажмите «Далее».

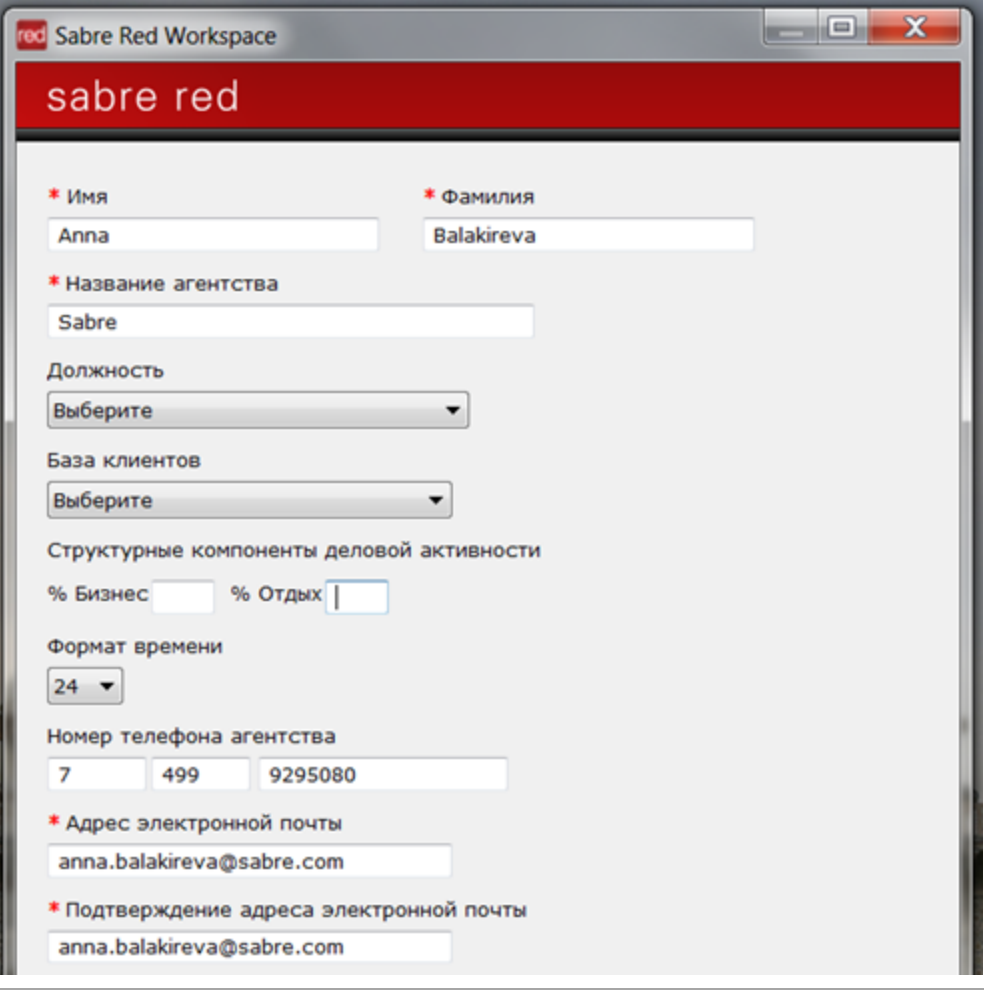

Укажите терминальный адрес CRTTA, выделенный для пользователя, заполните пункты «Тип подключения» и «ТА в общем доступе» так, как указано в примере ниже, и нажмите «Далее».

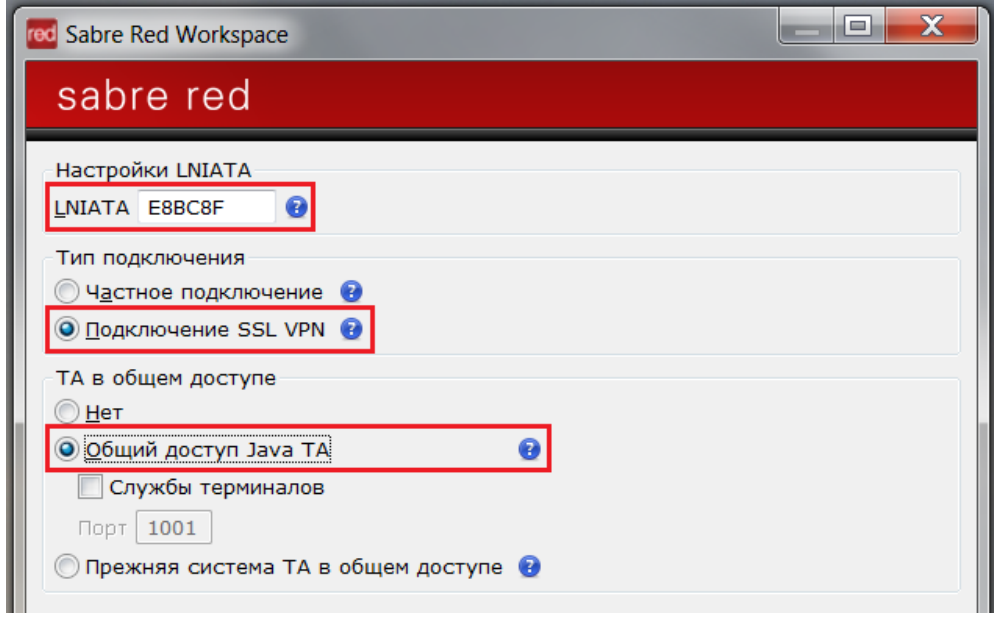

Ответьте на контрольные вопросы и **завершите установку Sabre Red Workspace**.